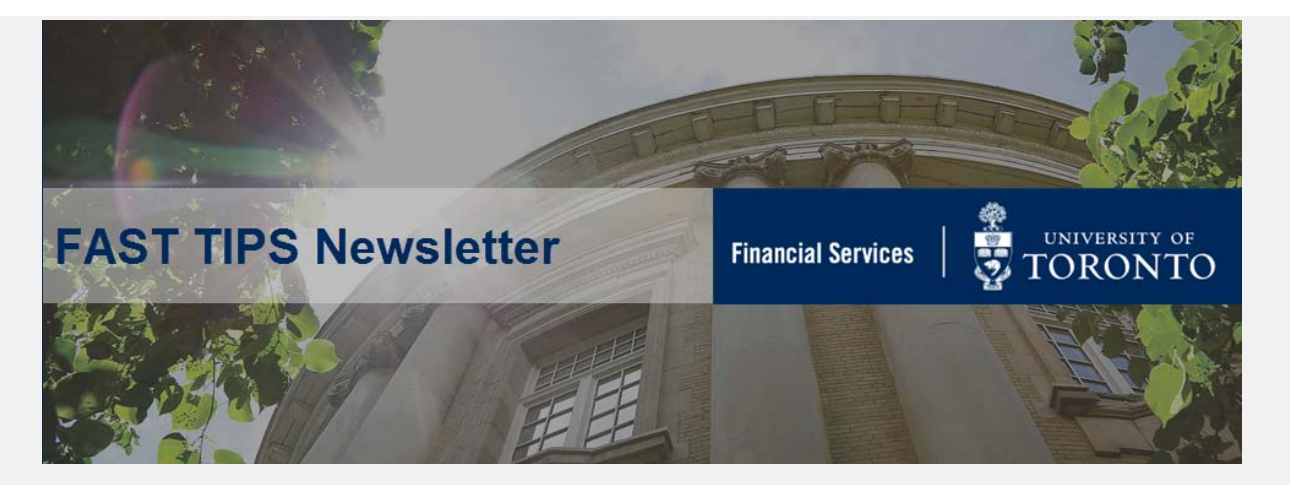

### **[April 2019 | Volume 6 | Number 4](https://finance.utoronto.ca/fast-tips-newsletter-archive/)**

## **REMINDER: Fiscal Year-End Posting Dates in FIS**

Reminder that posting date and PO document dates need to be set to **May 1, 2019** to permit posting on April 29th and April 30th.

For more information, refer to the Year End System Availability between [system close and May 1st.](https://finance.utoronto.ca/wp-content/uploads/YE-Matrix.pdf)

# **Accessing ERDD on the Web through Employee Self-Service (ESS)**

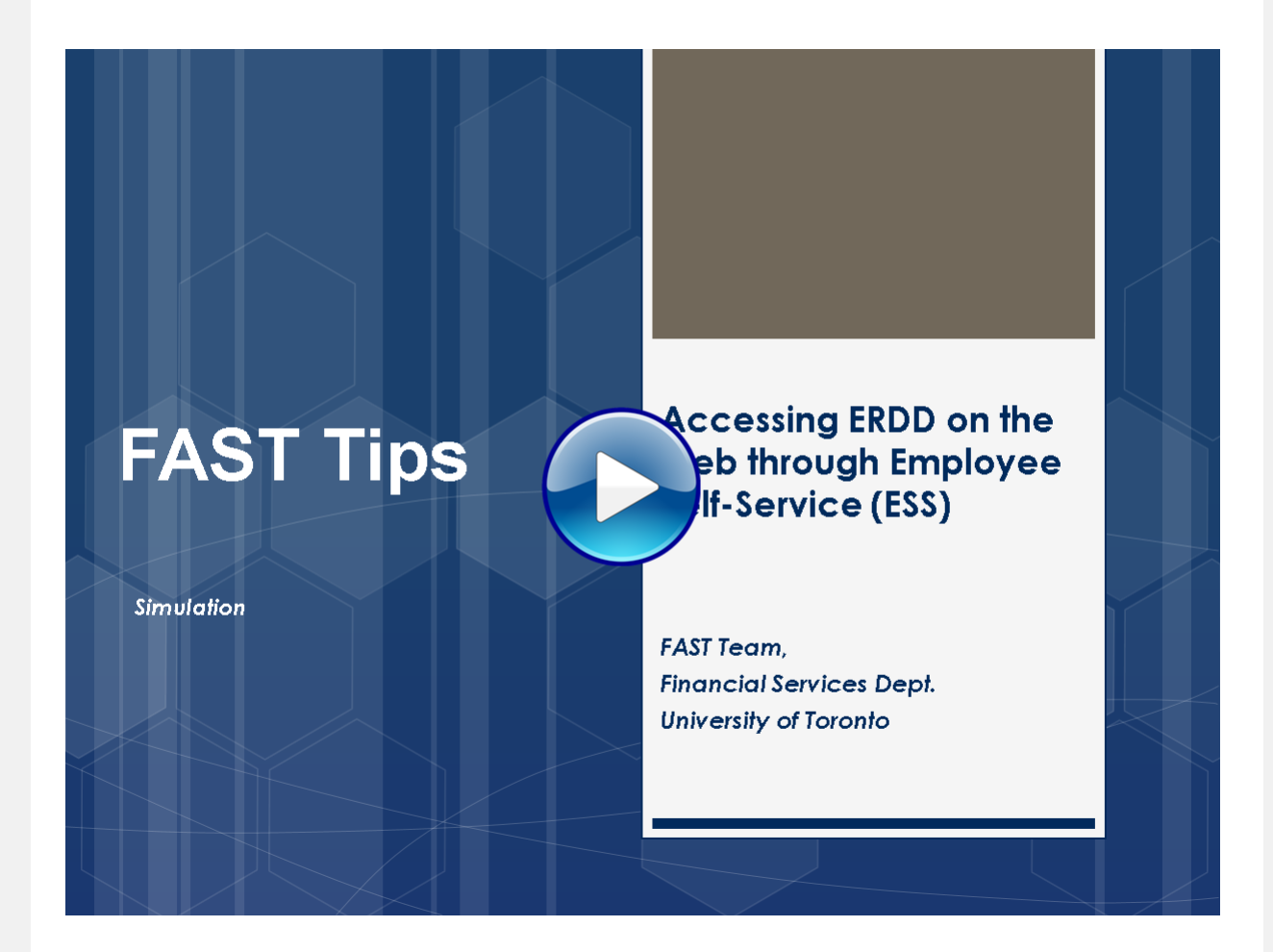

#### **Learn More:**

- [Reference Guide ERDD on the Web \(Create, Save, Submit and Post\)](https://finance.utoronto.ca/wp-content/uploads/2016/01/erddwebbusoff.pdf)
- [Reference Guide ERDD on the Web \(Display, Edit, Check Status or Delete](https://finance.utoronto.ca/wp-content/uploads/2016/01/erddwebedit.pdf)  **Saved Document**

If you have any trouble viewing this simulation, please contact [fast.help@utoronto.ca.](mailto:fast.help@utoronto.ca)

## **You Survived Fiscal Year-End, but did your Operating Payroll Reserves Get Left Behind?**

**Monthly payroll reservation calculations** are done as part of the monthly payroll run program. For this reason, payroll postings and reserves for future salary and benefits costs for Fiscal 2020 **will not be reflected** in the FM operating account until the **monthly payroll program is run on May 23, 2019**. Until this date, your funds availability may appear to be significantly more than it actually is. Remember to plan and spend accordingly.

## **Updating Lease Purchase Orders (PO) for the New Fiscal Year**

In the beginning of the new fiscal year, it will be time to update the net price for your existing lease orders to ensure reserves are accurately reflected.

Leases often span multiple fiscal years and as a result if we were to update the price in the Lease PO for all years we would reserve (commit) all of the lease payments against the current budget. To avoid setting up these excess reserves and reducing funds availability, future fiscal year lease payments are entered in the Lease PO with a net price of \$1.00, as a placeholder for those years. When we enter a new fiscal and would like to

reflect the reserve for the current fiscal year the \$1.00 amounts need to be updated by Procurement Services.

As of August 1, 2018, departments can update their own **WLS: Lease Workflow Orders** via **ME22N - Change**. For **LS: Lease Order POs**  created prior to August 1, 2018, contact Procurement Services [\(purchasing.help@utoronto.ca\)](mailto:purchasing.help@utoronto.ca) to process the update. In your e-mail please include:

- Your Lease PO number
- The line item number(s) to be updated
- The payment amount to be updated

Not sure which leases still have outstanding invoices? Simply run the **List Displays by PO Number report (ME2N)**, filter for the **47-series document numbers** (those are the lease numbers) and enter your purchasing group. Select **RECHNUNG** from the drop down menu in the **Selection Parameters** field to limit the search to leases with outstanding invoice receipts.

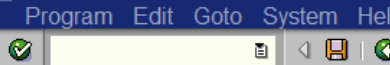

### 

### **Purchasing Documents per Document Number**

 $\circledR$   $\circledR$   $\circledR$  Choose...

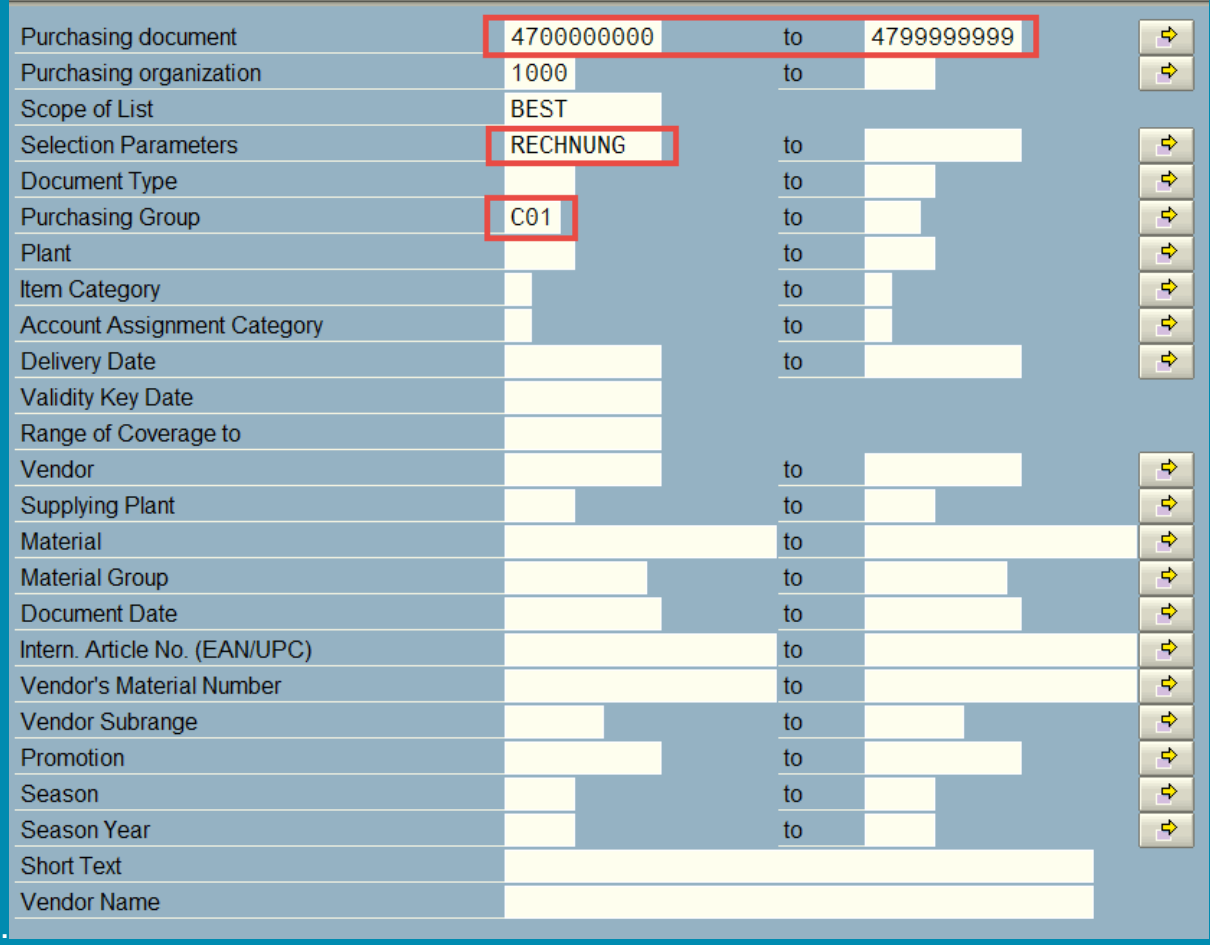

#### **Learn More:**

- **Training Documentation**[: Logistics Part 1 Purchase Orders & Purchase](http://finance.utoronto.ca/wp-content/uploads/2015/10/Logistics-Part-1-PR-PO.pdf)  **Requisitions**
- **[FAQ \(Procurement\)](http://www.procurement.utoronto.ca/faq/leasing-faq)** Lease

## **What are "Year-End Operating Reserves"? How is it calculated?**

The "Year-end Operating Reserves" are what was formerly known as the "Year-end Carry forward". This is when the financial end result of the prior fiscal year is brought forward into the current fiscal year. Any net under spending (positive) or net over spending (negative) will be carried forward.

- 1. The Operating Reserves are calculated by reporting the Year-end Net result of the Funds Center and adding any Outstanding Funds Reserves (commitments) purchase order and earmarked funds (i.e., manual reserves).
- 2. Amounts from outstanding reserves at year-end are transferred into the "revised budget" at the same commitment item where they were reserved in the prior year, the net operating under/over spending results are transferred to the "Carryforward" (CARRYFWD) commitment item.

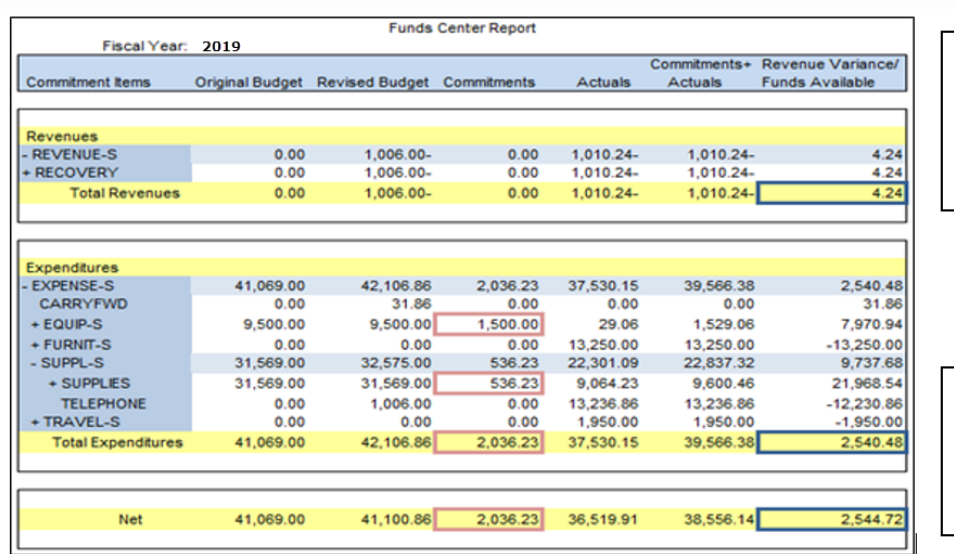

#### **Figure 1, "April 30, 2019 net result prior to year-end processing"**

Year-end **Carryforward** Residual Bal. \$2,544.72 + Commitments.  $$2,036.23 = $4,580.95$ 

Revenue variances are added to Funds Available, resulting in a positive or negative Carryforward

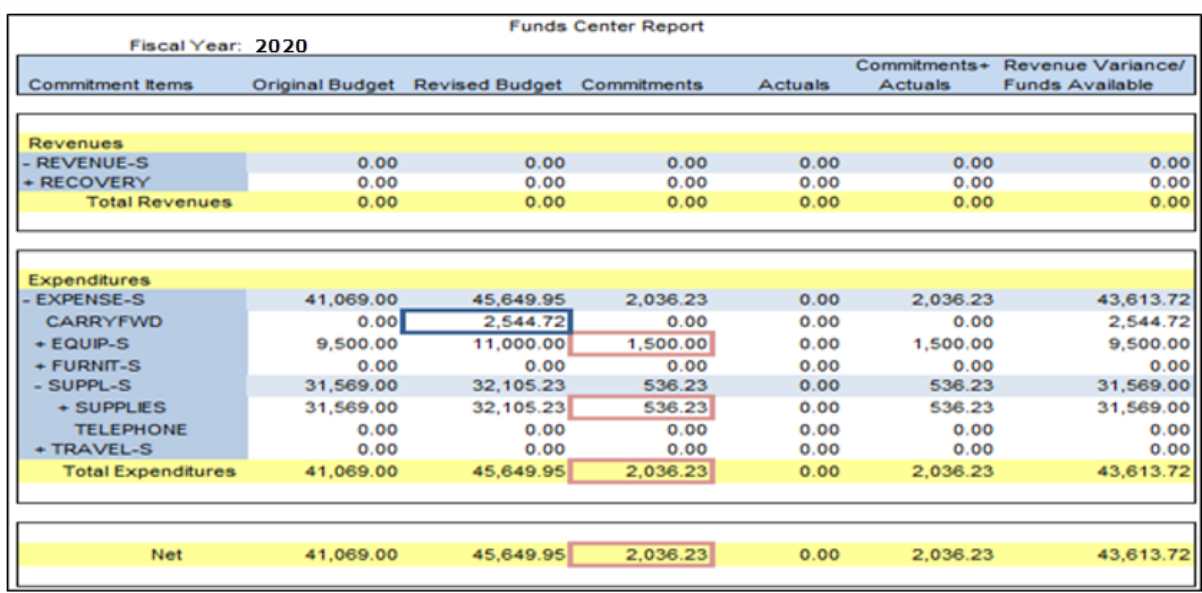

### **Figure 2, "May 1, 2019 prior to any document entry"**

The difference between the Original Budget and the Revised Budget is the \$4,580.95 2019 year-end operating reserve.

#### **Learn More:**

- **Training Documentation** [Year End Operating Reserves](https://finance.utoronto.ca/wp-content/uploads/2015/10/yeoperatingreserve.pdf)
- **Reference Guide** [Budget Carryforward Report \(ZFIR056\)](http://finance.utoronto.ca/wp-content/uploads/2015/11/Budget-Carry-Forward-Converted.pdf)
- **Reference Guide** [Open Commitment Carryforward Report \(ZFIR055\)](http://finance.utoronto.ca/wp-content/uploads/2015/11/Open-Commitment-Carry-Forward-Converted.pdf)

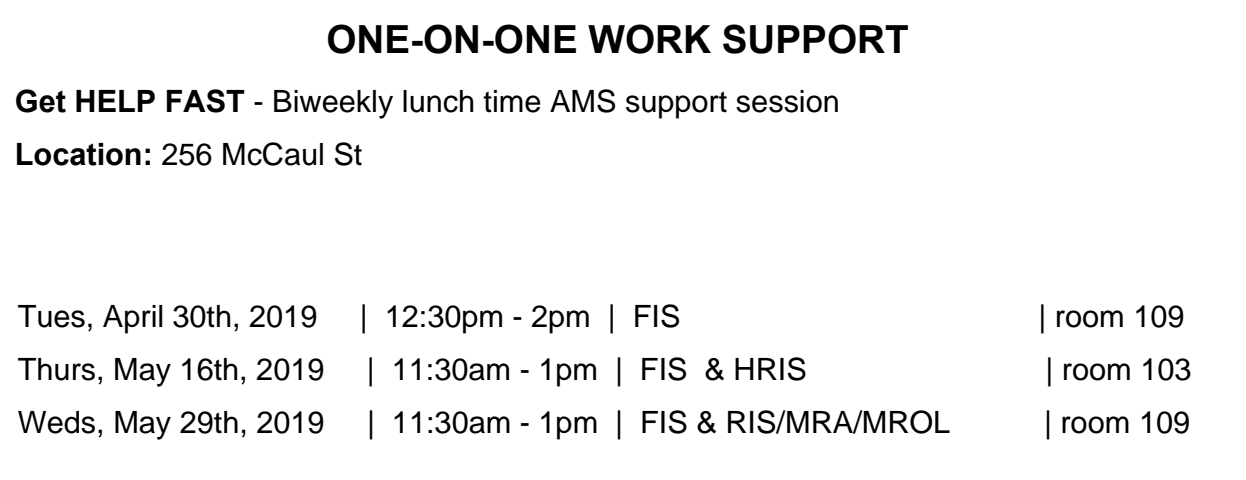

- 
- **[FAST Tips Newsletter Archive](http://finance.utoronto.ca/fast/fast-tips-newsletter-archive/) [Subscribe to AMS Listserv](https://easi.its.utoronto.ca/help/ams-listserv/)**

#### **TRAINING FAST STAFF**

- **[FIS Training Calendar](http://finance.utoronto.ca/events/category/training-support/) 1988** - **Faculty Representatives** 

## **Requesting Ideas for FAST Tips Articles/Simulations!**

We are always looking for fresh ideas from our readers.

If you have any suggestions for FAST Tip articles or simulations, **send us your input in the feedback link below!**

**[PROVIDE FEEDBACK](http://finance.utoronto.ca/fast-tip-survey/)**

[fast.help@utoronto.ca](mailto:fast.help@utoronto.ca)